# Como Ganhar R\$1000,00 por Mês com a E-MAI

# e-mail marketing inteligente

por: Sérgio Ferreira

# Aviso

Todo trabalho desenvolvido neste E-book, foi feito especialmente para ajudar qualquer tipo de pessoa a desenvolver seu próprio negócio a partir da internet com o uso exclusivo do **[E-mai,](http://www.e-mai.net/sergioferreira87)** a utilização destas técnicas foram feitas baseadas em experiências pessoais unicamente para esta plataforma afiliação.

# Direitos Autorais

Importante: Este E-book é distribuído com direitos de revenda inclusos. As pessoas que o adquirirem estão autorizadas a distribuírem este e-book para quantas pessoas desejarem. Porém é terminantemente proibido alterar o conteúdo deste material.

# Apresentação

Olá, me chamo Sérgio Ferreira, sou criador do Blog: **[Trabalhando Online](http://www.trabalhandoonline.net/)** e do recém construído blog: **Dicas [Dinheiro Online.](http://dicas-dinheiro-online.blogspot.com.br/)** Atualmente trabalho com Internet Marketing, e gosto muito do que faço, pois o Internet Marketing possibilita qualquer pessoas a ter seu próprio negócio, e eu sou

daquela linha de pensamento de que ninguém deve ser escravo de ninguém e nem de nada, ter um negócio próprio é ter liberdade, todos nascemos para ser prósperos, portanto devemos buscar essa prosperidade, esse e-book foi desenvolvido exatamente para isso, ajudar a todos a alcançar uma vida melhor, então vamos ao nosso objetivo.

# Conhecendo a E-mai

A E-MAI é uma empresa de veiculação de publicidade não intrusiva e oferece a oportunidade para afiliados ganharem dinheiro apenas lendo emails, e para aqueles que desejam indicar para amigos, participar de um plano de compensação podendo chegar a um bônus mensal de R\$ 15.000,00. A **[E-mai](http://www.e-mai.net/sergioferreira87)** possui 2 planos, o Gratuito e o Premium, sendo que o Premium custa somente R\$ 20,00 e tem duração de 30 dias, porém não é obrigatório. Falarei mais desses planos abaixo.

Agora que você já sabe do que se trata a E-mai, vamos ao Passo a Passo.

# Cadastro Gratuito

Para se cadastrar na E-mai de forma gratuita [CLIQUE AQUI](http://www.e-mai.net/sergioferreira87) e siga os passos abaixo:

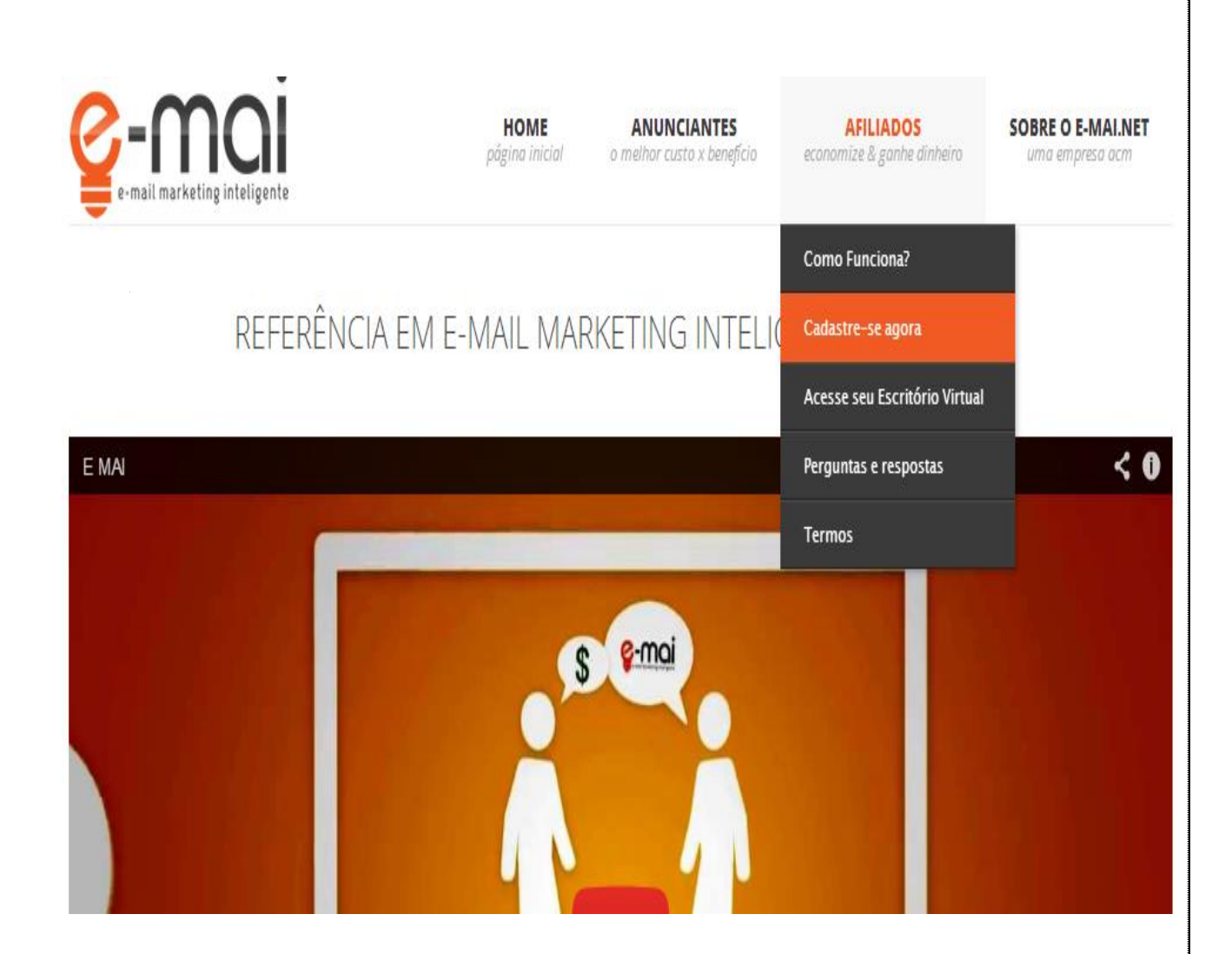

Entre na página de cadastro e preencha todos os campos, após terminado o cadastro verifique seu e-mail e veja se recebeu o email de confirmação do e-mai, tendo recebido, clique no link dentro do email e confirme o cadastro, pronto agora você está apto a **[ganhar dinheiro](http://www.e-mai.net/sergioferreira87)** com o e-mai.

# Acessando seu Escritório Virtual

Para acessar seu escritório virtual, é parecido com o passo anterior:

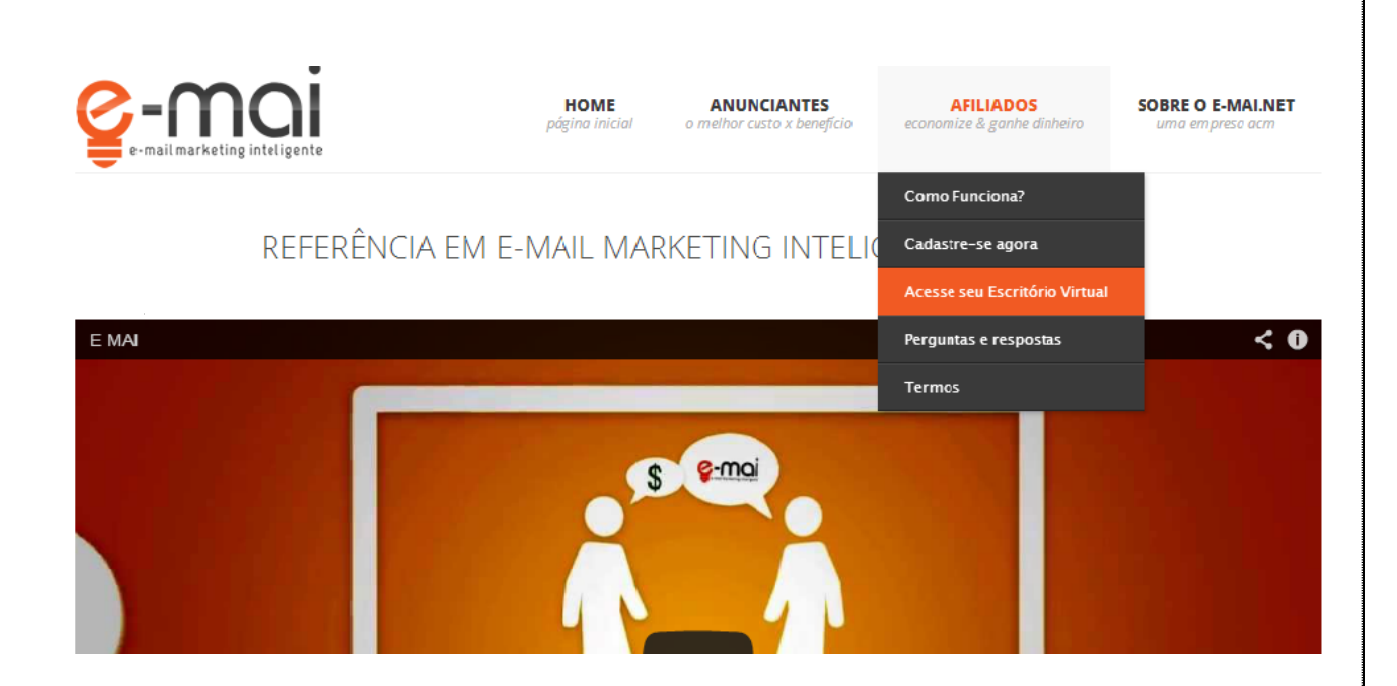

Avance até você chegar a esta área de acesso:

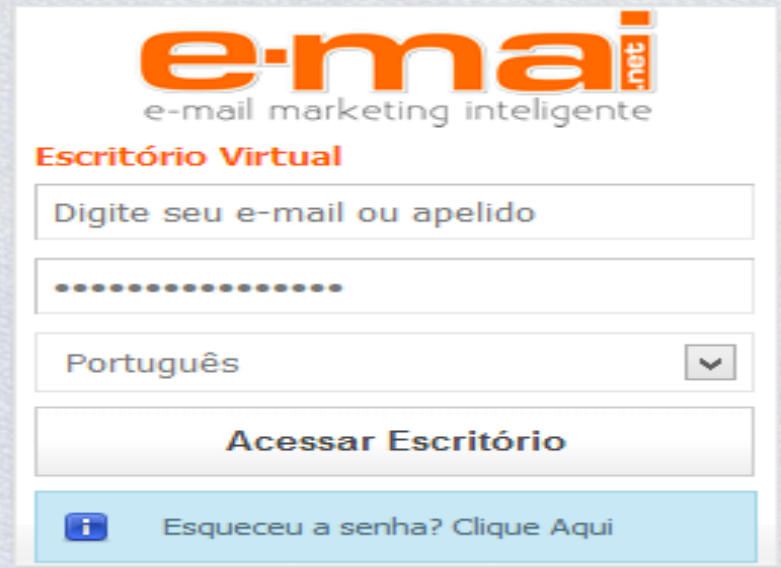

Agora que você já está em seu escritório virtual é hora de configurar os interesses e escolher os tipos de e-mail (campanhas) que você deseja receber, pois se você não escolher, não irá receber nenhuma campanha para clicar.

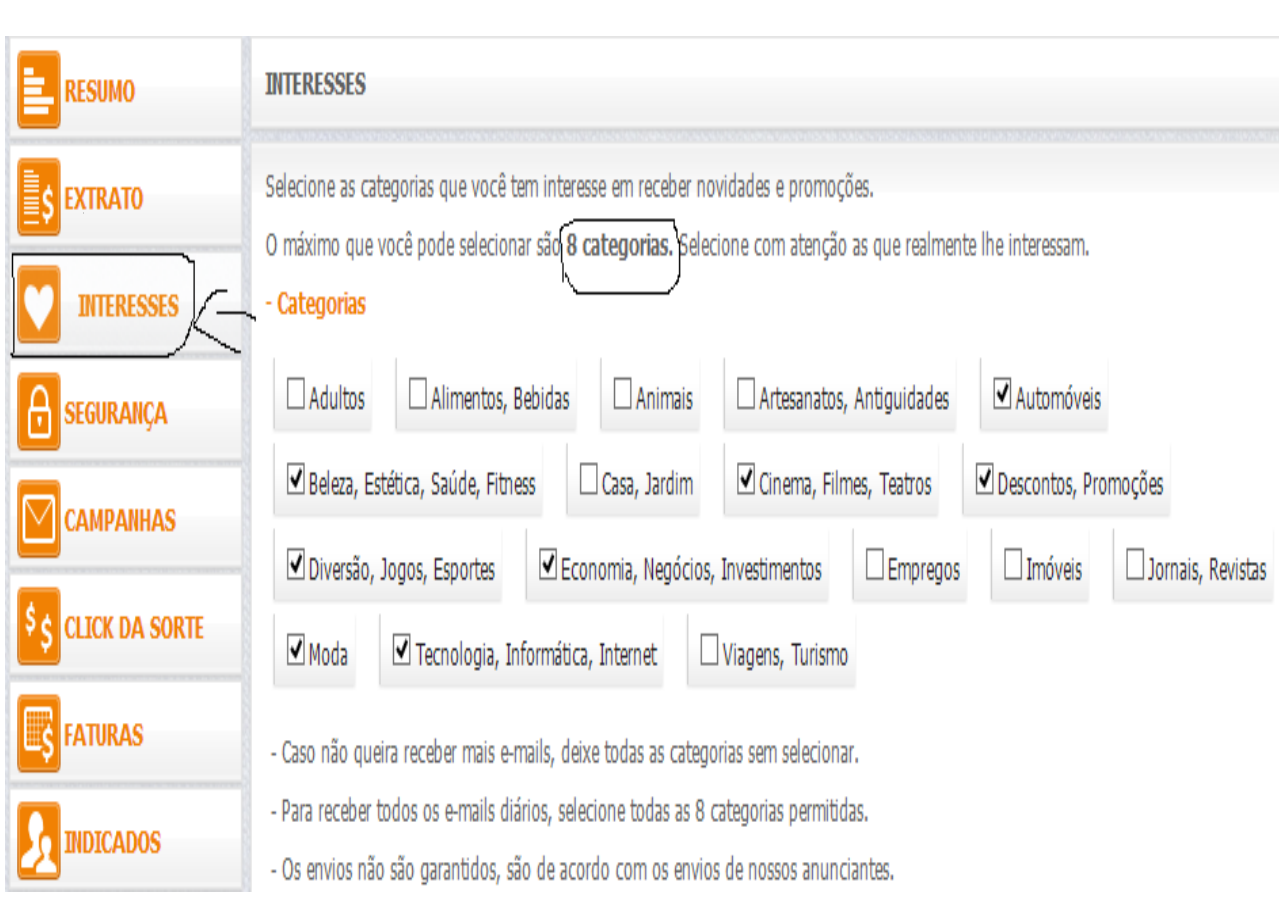

Selecione 8 categorias das quais você acha que existem mais possibilidades de receber mais campanhas. Depois disso será enviado diariamente diversas campanhas e então é só você clicar nelas para ser remunerado. Basicamente o trabalho é esse, e isso não leva mais de 10 minutos diários. Portanto sempre que você tiver chance de estar na internet, verifique se não recebeu nenhuma nova campanha, para isso basta clicar na guia **CAMPANHAS** como na imagem abaixo:

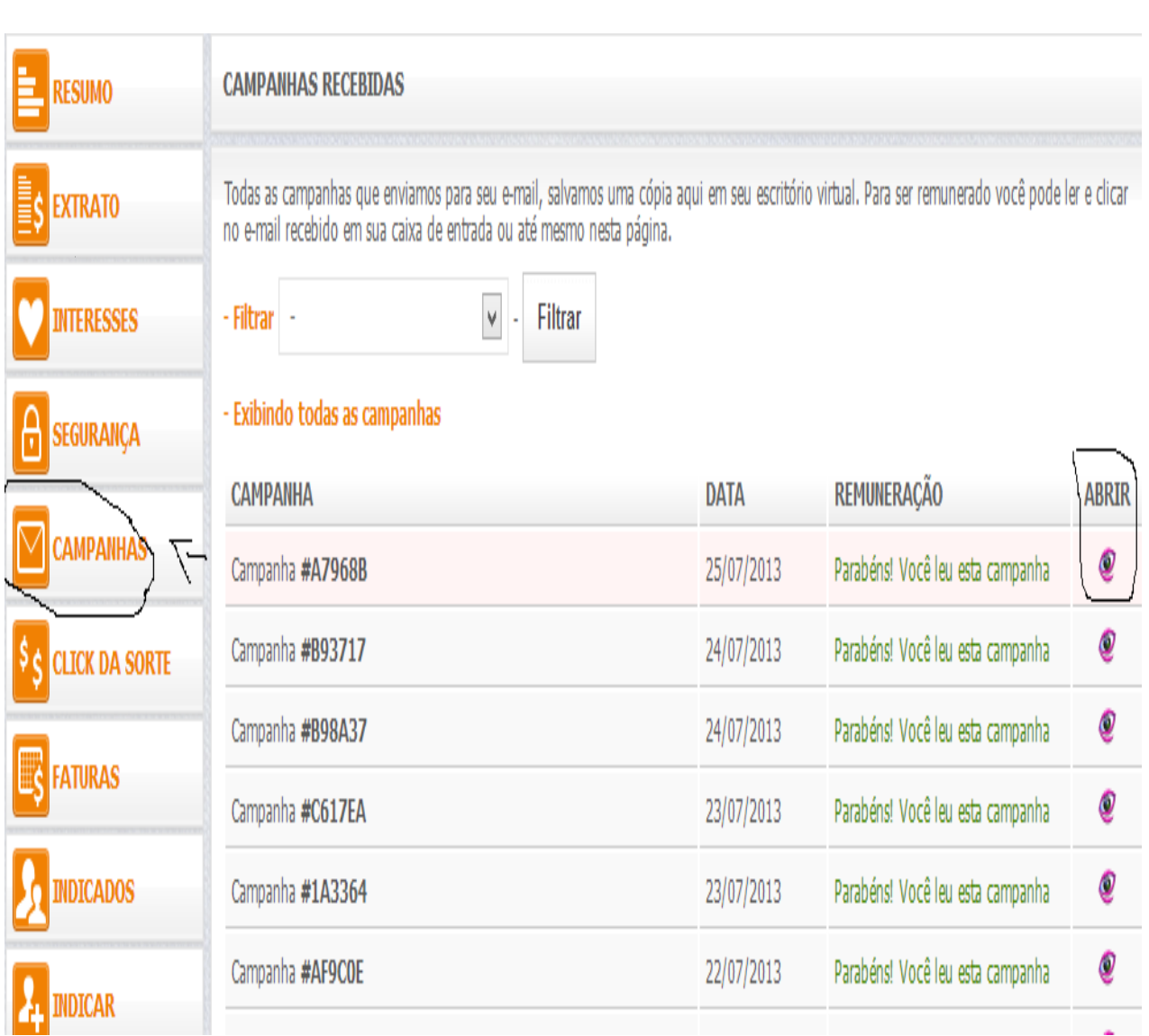

Ao receber as campanhas basta clicar no símbolo abaixo de **"Abrir",** logo irá surgir uma tela parecida como esta:

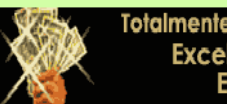

**Totalmente GRATUITO!!! Excelentes COMISSÕES!!!** E você nem precisa ter um SITE!!!

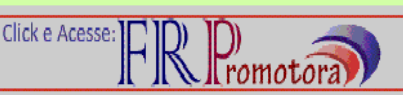

VOCÊ JÁ LEU ESTA CAMPANHA E FOI REMUNERADO

## **Allivra**

# Opine e ganhe créditos para seu celular

Junte-se à Livra e por cada pesquisa que responder ganhará pontos<br>que poderá trocar por créditos para seu celular.

é muito fácil!

Então, basta clicar no anuncio e será remunerado.

Agora que você já sabe o básico do sistema de remuneração da e-mai, é hora de entender melhor sobre os valores e as técnicas para aumentar seus ganhos diários.

# Formas de Remuneração

Como vimos antes, a E-MAI oferece a oportunidade para qualquer pessoa acima de 16 anos, de ganhar dinheiro na internet de forma bem simples: Clicando em Camapnhas! Após se cadastrar, você pode escolher o tipo de conta que deseja, sendo que existe uma conta **Gratuita** e uma conta **Premium.**

**A conta Gratuita** é para afiliados que desejam apenas ganhar dinheiro clicando nas campanhas. Este plano não possui mensalidades, porém os ganhos são menores.

**A Conta Premium** é para o afiliado que deseja ganhar dinheiro lendo emails, ganhar indicando pessoas, ganhar quando os indicados assinarem também uma conta Premium, ganhar quando os indicados dessas pessoas também assinarem uma conta Premium (Indicados do 2º Nível), ganhar quando os indicados clicarem em campanhas e também quando indicados dessas pessoas (Indicados do 2º Nível) também Clicarem!

# Ganhar Clicando em Campanhas

Veja na imagem abaixo como funciona os ganhos de uma conta **Premium** quando os indicados ganham clicando nas campanhas. Um Afiliado Premium ganha **R\$ 0,15** por cada campanha clicada, e ganha também quando os indicados fazem o mesmo. Este procedimento acontece não somente com um indicado, mas com todas as pessoas que o afiliado indicar.

Um afiliado Premium, mesmo indicando um amigo que seja **Gratuito**, quando ele clicar em uma campanha, você ganha exatamente como mostrado na imagem. Ou seja, não importa se o seu indicado é Premium ou Gratuito, você ganha sempre que ele clicar nas campanhas. Neste exemplo, **você indicou Carlos e Carlos indicou Ana**.

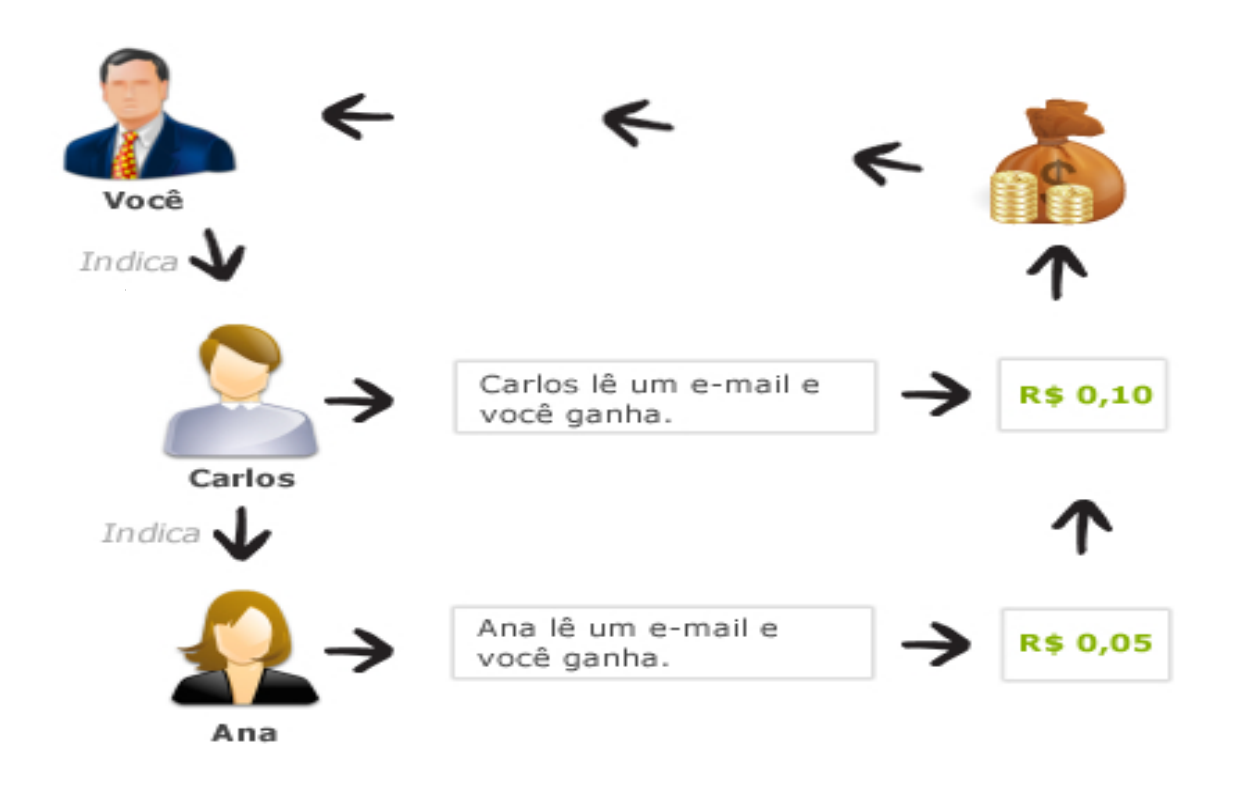

Este exemplo é feito mostrando apenas um indicado direto **(Carlos)** e um indireto, ou seja, um indicado do seu indicado **(Ana)**. Agora vamos supor que você tenha 100 indicados, **(o que é uma coisa muito simples, e com as técnicas que vou ensinar aqui, você com certeza irá conseguir muito mais que isso)** quando esses 100 indicados clicarem cada um em apenas uma campanha você já ganha na hora **R\$ 10,00, afinal 0,10 x 100= 10,00.**

Isso em apenas uma campanha, todos podem receber diversas campanhas por dia, isso varia um pouco, dia após dia. Agora suponhamos também que cada um de seus 100 indicados tenham indicado apenas 5 pessoas, seriam mais 500 pessoas gerando lucros para você todos os dias, é simplesmente fantástico. E ainda existem vários outros meios diferentes de ganhar dinheiro.

# Ganhar Indicando outras Pessoas

Quando você indica uma pessoa e essa pessoa assina uma conta **Premium**, você ganha comissões em dinheiro por todos os pagamentos de mensalidades desta pessoa.

E quando esta pessoa indica outra que também assina uma conta Premium, você e seu indicado ganha comissão em dinheiro.

Essas comissões são geradas por vezes que alguém paga uma conta Premium, não sendo apenas pelo primeiro pagamento. Veja a explicação abaixo.

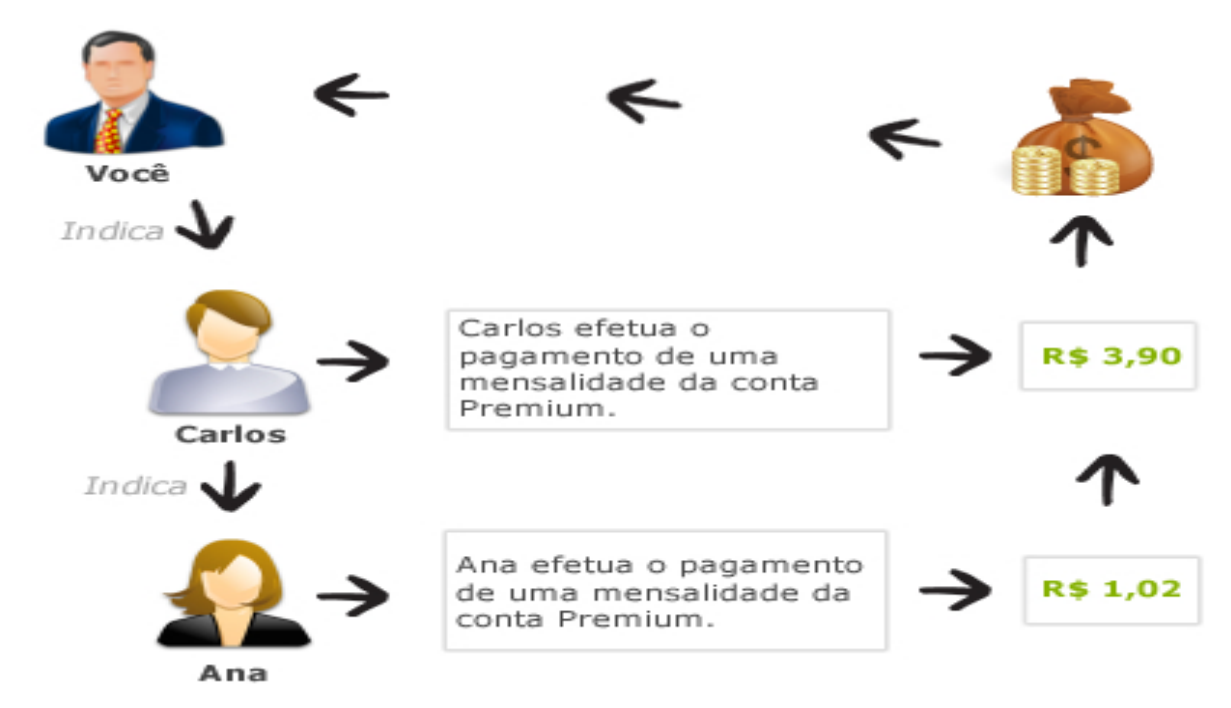

Acontece isso todos os meses quando eles efetuam pagamentos de mensalidades.

É uma renda vitalícia! No exemplo acima, você indicou Carlos e Carlos indicou Ana. Porém esses ganhos são somente para afiliados Premium. Os afiliados gratuito não ganham com indicações, e ganham somente **0,05** por campanha clicada e **0,50** por indicar pessoas que se tornam Premium.

Portanto, se você quer realmente ganhar **1000,00 Reais** por mês (ou mais) com o E-mai, é aconselhável que se torne cliente Premium, custa apenas **R\$ 19,90** e se você pensar bem, se gasta muito mais que isso num fim de semana atoa, não custa nada você investir esse dinheiro em seu futuro. Quando se trata de investir em algo sério, como um negócio, um curso, ou alguma coisa que vá mudar sua vida, as pessoas tendem a fechar a mão e acharem que estarão jogando dinheiro fora, agora se for pra beber, fumar, ir pra boates, ninguém pensa duas vezes, gastam 200, 300 reais numa única noite pra de manhã tudo ter acabado e mal se lembrarem de nada, depois ficam reclamando que o dinheiro acaba e nem percebem. Um conselho, quando for o caso de investir em sí mesmo, no seu crescimento, desenvolvimento pessoal e no seu futuro, não tenha medo de investir, por que vai valer a pena e você vai colher os frutos desse investimento pro resto da sua vida. Por isso é que o Brasil é um país que nunca vai melhorar e nem desenvolver, podem fazer manifestações e protestos pelas ruas, mas se cada um não mudar seu próprio jeito de pensar e de agir, tudo acaba sendo em vão. Portanto eu te aconselho a não ser mais um, pense pra frente. Agora vamos voltar ao que interessa no momento, vou mostrar as vantagens de se tornar um cliente Premium, veja abaixo:

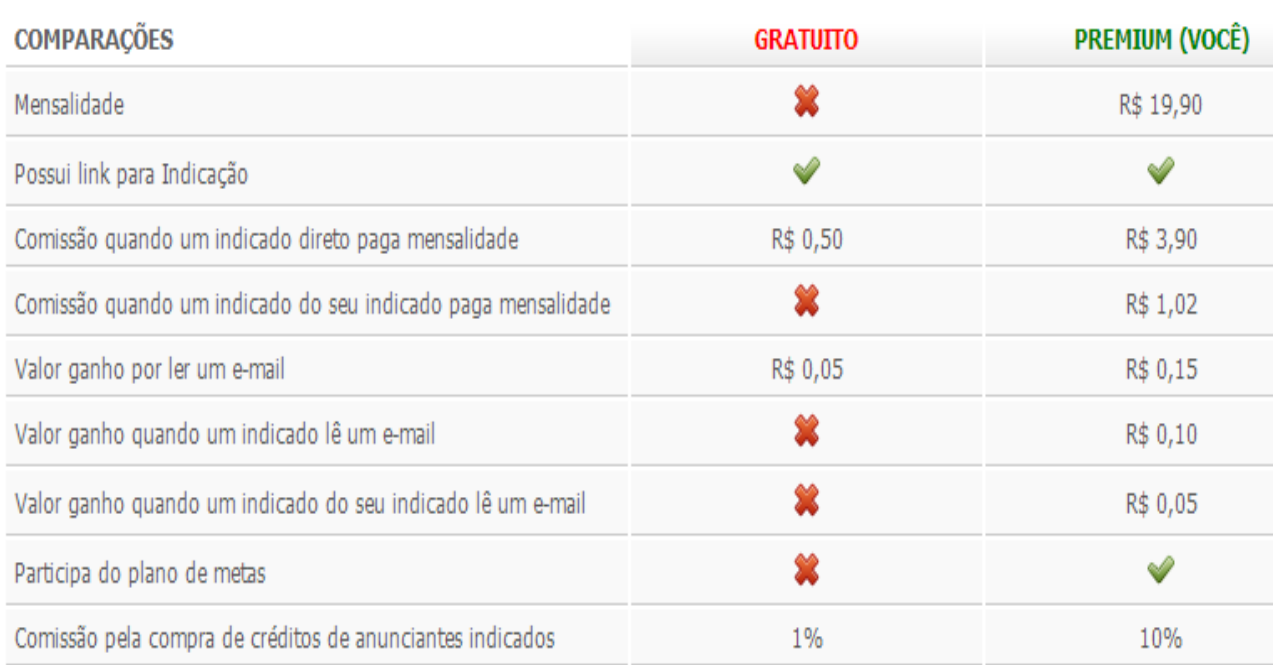

Afiliado Premium participa do plano de Metas, podendo ganhar até R\$ 15.000,00 mensal. EXIBIR DETALHES

Como pode notar, o cliente Premium tem muitas vantagens e além de tudo isso ainda o cliente premium também participa do plano de metas do e-mai, confira:

#### **PLANOS DE META**

Afiliado Premium participa do plano de Metas, podendo ganhar até R\$ 15.000,00 mensal.

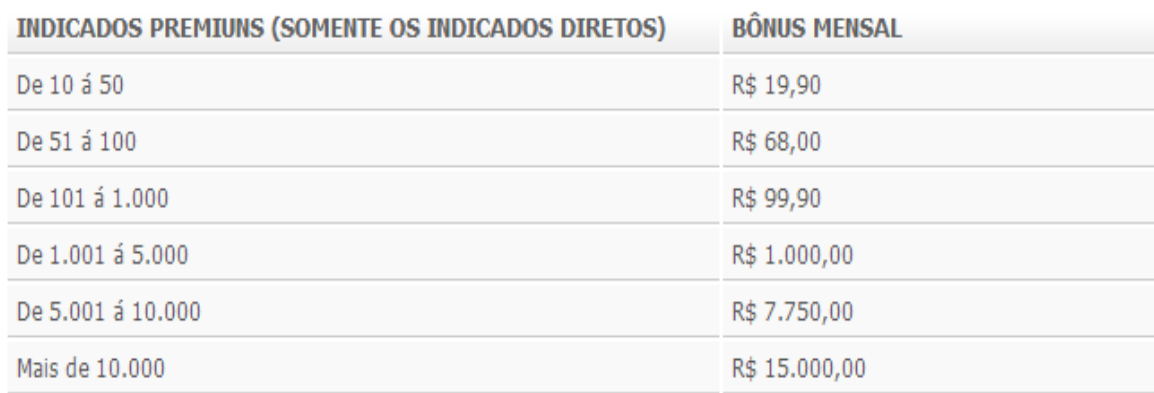

O Mês que você tiver a quantidade de indicados premiuns citados acima, você ganha um Bônus mensal em dinheiro!

Veja que o E-mai paga muito bem e é uma ferramenta que realmente vale a pena:

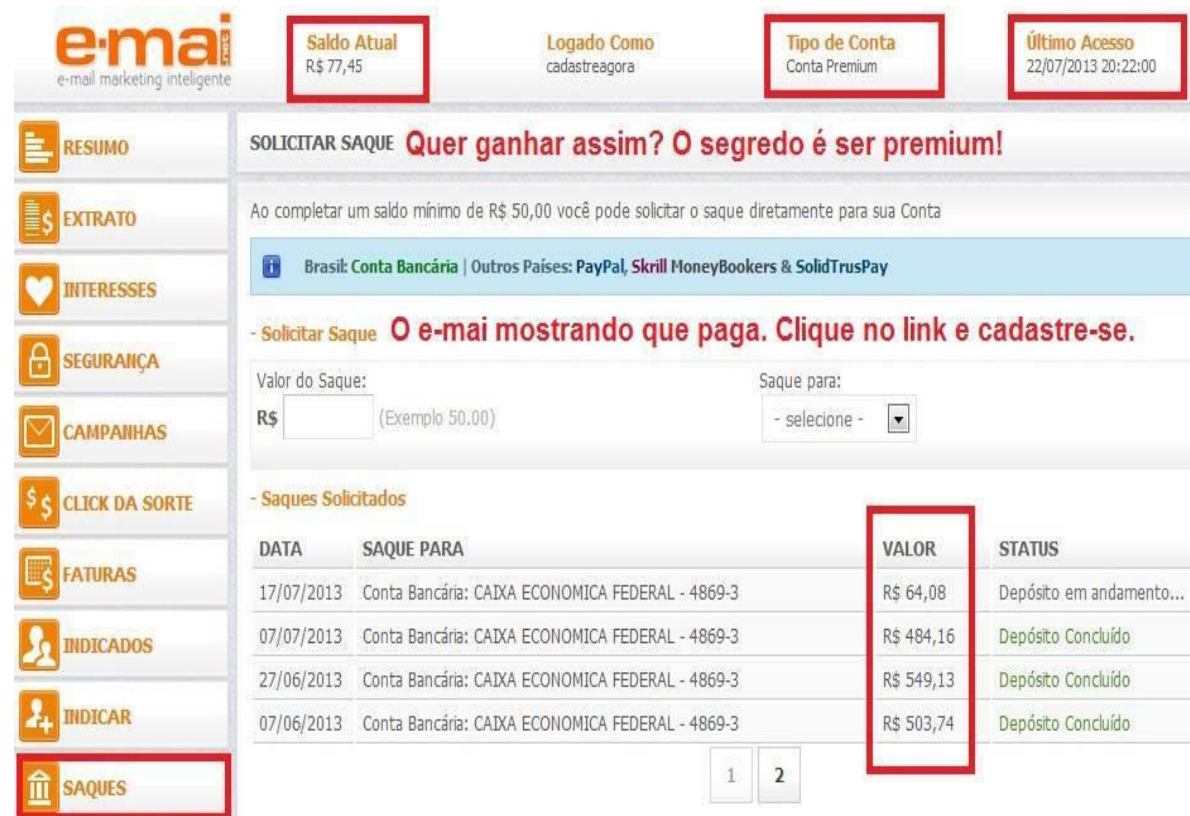

Repare na data entre as transferências, contra fatos não há argumentos. Se ainda não se cadastrou, **[Clique Aqui](http://www.e-mai.net/sergioferreira87)** e cadastre-se.

Para se tornar Premium basta clicar em assinatura no seu escritório virtual e gerar um boleto ou efetuar o pagamento por cartão de crédito.

# Outras Formas de Ganhos

Também é possível ganhar dinheiro de outras formas, click da sorte e link de página inicial.

# Click da Sorte

O click da sorte é como um bônus de sorteio, você recebe alguns links diários, clica nos links como se fossem campanhas e recebe 0,01 cliente Gratuito e 0,02 cliente Premium, caso você seja sorteado, recebe R\$ 5,00 cliente Gratuito e R\$ 10,00 cliente Premium. Para acessar o click da sorte basta procurar a opção Click da sorte no seu escritório virtual.

# Link de Página Inicial

Na parte de baixo da página do seu escritório virtual tem um link.

- Página inicial remunerada

Adicione o E-MAI.NET como página inicial do seu navegador e ganhe dinheiro.

Seu link para adicionar como página inicial é:

http://www.e-mai.net/pagina/index.php?p=241698E256862BAD51142449716DB2D9ED5DF6 Para saber como funciona, acesse o link acima e leia em COMO FUNCIONA.

Este não é seu link de indicação. Não é seu link para indicar amigos. Para obter o link de indicação acesse a página INDICAR.

Cada dia que você acessa este link você ganha 0,03 cliente gratuito e 0,05 cliente Premium. Cada vez que seu saldo alcançar R\$ 5,00 esse dinheiro será creditado em seu escritório virtual. Mas esse link só vai te remunerar a cada 24hrs, então não adianta acessar várias vezes no mesmo dia.

Agora vou mostrar como você deve divulgar seu link de indicado para conseguir o maior número de pessoas para sua rede e assim aumentar os seus ganhos e também vou mostrar como treinar seus indicados, afinal, o sucesso deles é o seu sucesso, assim como o seu sucesso também é o meu sucesso. Primeiramente vou mostrar onde você encontra o link que você irá divulgar para as pessoas se cadastrarem.

# Métodos de Divulgação

Existem diversos métodos de fazer divulgação na internet sem precisar gastar nada, mas podem levar um tempinho para começar a dar resultado, mas você verá que seu trabalho valeu muito a pena. Para acessar seu link de divulgação, vá até a opção **"INDICAR".**

## **Sites de Respostas**

Os sites de respostas são uma excelente ferramenta para fazer a divulgação de qualquer tipo de negócio na internet, pois eles permitem que seus usuários façam diversas perguntas podendo ser respondidas por outros usuários do site. Eu indico utilizar o **[Yahoo Resposta](http://www.br.answers.yahoo.com/)** pois é o mais conhecido e milhares de pessoas o usam. Vocês também podem procurar por outros desses sites no **[Google](http://www.google.com.br/)** também.

A dica aqui é você procurar por perguntas que envolvem o que você trabalha, se perceber existem muitas pessoas perguntando: "Como trabalhar online"? ou "Conhecem algum modo de ganhar dinheiro online"? Portanto o que você deve fazer é procurar por essas perguntas e tentar responde-las, mas sem fazer uma propaganda escancarada do seu negócio. Também não é muito recomendável que você copie sua resposta e use pra responder todas as perguntas, pois o yahoo irá considerar como Spam e excluir sua conta, também tenha em mente que algum usuário mau caráter pode denunciar sua resposta e o yahoo pode cancelar sua conta, caso isso aconteça, é só criar uma outra conta e continuar utilizando o sistema, não desista pois esse é um dos melhores métodos, se sua resposta for escolhida como a melhor, diversos usuários poderão vê-la e seguir sua dica.

## **Sites de Classificados Gratuitos**

Segue abaixo uma lista de sites de classificados grátis para divulgar seu link:

[www.olx.com.br](file:///C:/Users/sergio/Desktop/www.olx.com.br)

[www.bembolado.com.br](file:///C:/Users/sergio/Desktop/www.bembolado.com.br)

[www.classificadogratis.com](file:///C:/Users/sergio/Desktop/www.classificadogratis.com)

[www.classificados.com.br](file:///C:/Users/sergio/Desktop/www.classificados.com.br)

[www.branuncios.com.br](file:///C:/Users/sergio/Desktop/www.branuncios.com.br)

[www.paranashop.com.br](file:///C:/Users/sergio/Desktop/www.paranashop.com.br)

[www.redeparede.com.br](file:///C:/Users/sergio/Desktop/www.redeparede.com.br)

[www.compraja.com.br](file:///C:/Users/sergio/Desktop/www.compraja.com.br)

[www.cybermadeira.com](file:///C:/Users/sergio/Desktop/www.cybermadeira.com)

[www.central-anuncios.com](file:///C:/Users/sergio/Desktop/www.central-anuncios.com)

[www.anuncios-classificados.net](file:///C:/Users/sergio/Desktop/www.anuncios-classificados.net)

[www.classificados.com](file:///C:/Users/sergio/Desktop/www.classificados.com)

[www.classificados-brasil.com](file:///C:/Users/sergio/Desktop/www.classificados-brasil.com)

Divulgue seu link diariamente nesses sites.

## **Sites de Fóruns e Grupos de Discussão**

A dica aqui é semelhante com o yahoo respostas, localize os melhores grupos e fóruns, veja bem o tema abordado sobre eles e entre nos que forem relacionados ao seu negócio, veja também entre esses, quais são os que contém mais participantes e entre neles. Aqui está uma lista de sites:

[www.grupos.com.br](file:///C:/Users/sergio/Desktop/www.grupos.com.br)

[www.yahoogrupos.com.br](file:///C:/Users/sergio/Desktop/www.yahoogrupos.com.br)

[www.groups.google.com.br](file:///C:/Users/sergio/Desktop/www.groups.google.com.br)

[www.groups.live.com](file:///C:/Users/sergio/Desktop/www.groups.live.com)

[www.forum.uol.com.br](file:///C:/Users/sergio/Desktop/www.forum.uol.com.br)

[www.meugrupo.com.br](file:///C:/Users/sergio/Desktop/www.meugrupo.com.br)

Participe das discussões normalmente dando realmente sua opinião para os assuntos em questão de forma que ajude as outras pessoas a pensarem no que você escreveu e então faça um seguinte anuncio do seu link para que as pessoas conheçam e ver se ajudaria a resolver os problemas delas.

## **DIRETÓRIOS DE ARTIGOS**

[www.artigos.com](file:///C:/Users/sergio/Desktop/www.artigos.com)

[www.artigosbr.com](file:///C:/Users/sergio/Desktop/www.artigosbr.com)

[www.artigonal.com](file:///C:/Users/sergio/Desktop/www.artigonal.com)

[www.soartigos.com](file:///C:/Users/sergio/Desktop/www.soartigos.com)

[www.superartigos.com](file:///C:/Users/sergio/Desktop/www.superartigos.com)

[www.diretoriodeartigos.com.br](file:///C:/Users/sergio/Desktop/www.diretoriodeartigos.com.br)

[www.murall.com.br](file:///C:/Users/sergio/Desktop/www.murall.com.br)

[www.ancorador.com.br](file:///C:/Users/sergio/Desktop/www.ancorador.com.br)

[www.clickartigos.com.br](file:///C:/Users/sergio/Desktop/www.clickartigos.com.br)

[www.artigos.blog.br](file:///C:/Users/sergio/Desktop/www.artigos.blog.br)

#### [www.e-artigos.com](file:///C:/Users/sergio/Desktop/www.e-artigos.com)

#### [www.webartigos.com](file:///C:/Users/sergio/Desktop/www.webartigos.com)

Nesses sites você pode escrever artigos, então escreva bons e agradáveis artigos, algo que seja útil as pessoas, resumindo, escreva artigos de qualidade e só depois insira o seu link, a dica também é parecida com as outras acima.

#### **Redes Sociais**

Nesse momento eu gostaria de deixar uma dica do amigo **Ronan Dourado** do blog: **[Oportunidades Web](http://oportunidadesweb.net/)** que dá dicas de como ganhar dinheiro Online.

"O nosso trabalho daqui para frente será entrar em contato com pessoas e criar relacionamentos.

É através destes relacionamentos que nós vamos criar as condições ideais para encontrar pessoas em busca de uma oportunidade como a nossa.

Lembre-se de que o mercado de língua portuguesa tem, no mínimo, 350 milhões de pessoas.

E só no Brasil, nós temos cerca de 200 milhões.

A cada dia mais e mais pessoas criam perfis nas redes sociais e entram para o mundo da Internet.

E isto não vai parar nunca, pois a cada dia nascem milhares e milhares de pessoas que serão seus clientes em potencial.

Já parou para pensar nisso?

Pois é exatamente assim que as grandes corporações multinacionais pensam.

E, baseado nisto, elas organizam as suas estratégias de mercado.

O que você precisa é desenvolver uma visão empresarial sólida e tratar o seu negócio como uma empresa.

Você é a pessoa responsável por fazer a sua empresa crescer!

Mas você leva uma vantagem muito grande em relação à maioria das pessoas que tenta desenvolver um negócio:

a) Você tem um sistema que te apoia, no caso, estes ensinamentos.

b) Você está trabalhando em equipe, estou certo?

Hoje eu vou lhe dar algumas dicas de como encontrar pessoas que poderão estar buscando uma oportunidade para trabalhar por conta própria.

São exatamente essas pessoas que você deve procurar.

Assim, eu quero lhe dar umas dicas sobre como usar as redes sociais para encontrar os seus futuros Indicados, que farão o seu negócio disparar.

#### **Vejamos:**

Se você já possui perfis nas redes sociais, então já fica mais fácil.

Se ainda não possui, tudo bem, é só criar um.

#### **Primeira dica:**

Eu recomendo que você concentre os seus esforços no **Facebook**, pois é a maior rede social do mundo e também a mais completa.

Mas lembre-se de que o **Google Plus (Google +)** também está crescendo e já pode ser considerada uma excelente ferramenta para conhecer novas pessoas e criar relacionamentos.

Mas seja aonde for, você sempre poderá criar uma situação para convidar pessoas!

Quer saber como?

#### Então aqui vai!

#### **Segunda dica:**

Quando você estiver dentro de uma rede social, pesquise por tópicos como **"trabalho a partir de casa", Marketing de Rede", Internet Marketing**, etc

Participe de comunidades ou fóruns relacionados Inclusive você terá uma lista de grupos do **Facebook**, com temas em que você supõe que os participantes estejam procurando por novas oportunidades.

No resultado das pesquisas ou dentro das comunidades ou fóruns, procure ler o perfil das pessoas e saber quais são os seus interesses.

Quando você encontrar um perfil que considere qualificado, então adicione esta pessoa como amiga.

Deixe uma solicitação de amizade e, se possível, uma mensagem do tipo:

#### **- Olá "Fulano", gostaria de te adicionar como amigo, pois visitei o seu perfil e notei que nós temos "interesses em comum".**

Isto despertará a curiosidade da pessoa, pois ela viu que você teve o cuidado e o interesse em visitar o perfil dela.

Assim, ela provavelmente visitará o seu perfil.

Não coloque nada no seu perfil que identifique você com o negócio da Emai, ok?

#### Porque?

Porque a pessoa perderá a curiosidade, por já saber do que se trata e você perderá a oportunidade de falar com ela pessoalmente, preparandoa para o seu segundo passo.

Já existem milhares de pessoas fazendo propaganda desta forma pela Internet.

Portanto, seja diferente. Use a criatividade.

E qual é o segundo passo?

Assim que ela aceitar a sua solicitação de amizade, agradeça e pergunte se ela costuma bater papo nos "chats".

Diga a ela que você gostaria de manter contato, porque adora fazer novas amizades e que também gostaria de trocar informações com ela.

Faça isso com muitas pessoas por dia (20 ou 30 por dia já é um número bom).

Se não puder fazer estes números diariamente, faça o que puder, mas faça! rsrs

Pode ter certeza de que muitas vão responder e entrar em contato com você.

Quando tiver a oportunidade de falar com esta pessoa, seja por chat ou mesmo trocando mensagens, então você pode iniciar um relacionamento, fazendo as mesmas perguntas **"despretenciosas"** que todos nós fazemos ao conhecer alguém.

Coisas do tipo:

- Como é a cidade aonde você mora?

- Você gosta de lá?

Pergunte sobre "com o que ela trabalha" e se "ela gosta do que faz".

Desta maneira é normal que ela lhe faça as mesmas perguntas.

Provavelmente ela também irá lhe perguntar "em que você trabalha?".

#### Neste momento: **Bingo!**

Você atingiu o seu primeiro objetivo.

Assim, você ficará muito à vontade em responder a uma pergunta que surgiu naturalmente (e que foi ELA quem fez) não acha?

Se ela perguntar, você pode responder que trabalha 100% pela Internet.

Se ela quiser saber mais, você poderá dizer o seguinte:

- Olha, muito melhor do que falar, será mostrar o que eu faço.

- Vou deixar um link para que você conheça o meu trabalho quando tiver um tempo.

- Eu adoro o meu trabalho!

Assim, você poderá deixar o link do seu site do E-mai e deixar que ela conheça o que você faz.

Em teoria, você não estará **"convidando"** esta pessoa diretamente, mas simplesmente estará mostrando o trabalho que você faz.

Afinal de contas, foi ela quem perguntou, não foi? rsrs

Você não "convidou" de maneira ansiosa, como muitas pessoas que começam no MMN (Marketing Multi Nivel) fazem.

Você apenas mostrou aquilo que ela perguntou.

Entendeu a diferença?

Se ela se interessar, o próprio sistema vai trabalhar para você e assim a sua rede vai crescer naturalmente.

O nosso trabalho é fazer amizades, se divertir e construir um nosso negócio que nos dará a possibilidade de realizar os nossos sonhos materiais, não é?

#### Assim fica muito mais fácil!

Existem outras formas de se fazer contatos diretos e convidar pessoas.

Espero que esta dica tenha lhe ajudado.

Um Forte Abraço e sucesso!

--

#### **Ronan Dourado <http://oportunidadesweb.net/>**

**Agora quero lhe passar alguns grupos do Facebook para você fazer sua divulgação do seu link de afiliado do E-MAI.NET.**

#### **Então Vamos ao que interessa, como fazer uma boa divulgação.**

Reserve 10 minutos do seu tempo, 1 vez ao dia e poste um anúncio. Mas não poste anúncios nos mesmos sites/grupos todos os dias, anuncie em 1 site/grupo de cada vez.

Você pode anunciar também em mais de 1 site (ou grupo) por dia, dependendo do seu tempo disponível.

#### **Passo-a-passo**

- **1 –** Acesse o link do seu escritório virtual
- **2 –** Digite seu e-mail e senha OU seu apelido e senha.
- **3 –** Após acessar seu escritório virtual, clique no menu **"INDICAR"**

**4 –** Copie um modelo de anúncio pronto que está na página que você acabou de acessar.

**5 –** Agora acesse um dos grupos que listamos abaixo e publique o modelo de anúncio que você copiou do seu escritório virtual.

**Observações:** A lista abaixo possui mais de 80 links de grupos, se você postar 1 anúncio por dia em um

### grupo, você estará publicando anúncios em diferentes locais por mais de 80 dias. Mas você pode postar em mais grupos em um determinado dia.

<https://www.facebook.com/groups/divulguegratisaqui/> <https://www.facebook.com/groups/webmano/> <https://www.facebook.com/groups/536134216399027/> <https://www.facebook.com/groups/449051291797946/> <https://www.facebook.com/groups/reqepay/> <https://www.facebook.com/groups/354080374612974/> <https://www.facebook.com/groups/tocomtempodesobra/> <https://www.facebook.com/groups/332030946895437/> <https://www.facebook.com/groups/dicasmultinivel/> <https://www.facebook.com/groups/468694963154615/> <https://www.facebook.com/groups/business.bs/> <https://www.facebook.com/groups/empreendedoresmmn/> <https://www.facebook.com/groups/rppassos/> <https://www.facebook.com/groups/dinheironainternet/> <https://www.facebook.com/groups/407560545996278/> <https://www.facebook.com/groups/511185578900320/> <https://www.facebook.com/groups/mmndivulgueaqui/> <https://www.facebook.com/groups/408101852591055/> <https://www.facebook.com/groups/179846672154537/> <https://www.facebook.com/groups/classificadosaracatuba/> <https://www.facebook.com/groups/579036932125046/> <https://www.facebook.com/groups/364949220267689/> <https://www.facebook.com/groups/319164104868421/> <https://www.facebook.com/groups/ClassificadoMMN/> <https://www.facebook.com/groups/409514509136645/>

<https://www.facebook.com/groups/530480713644938/> <https://www.facebook.com/groups/450494181654534/> <https://www.facebook.com/groups/444954115561721/> <https://www.facebook.com/groups/220074838124664/> <https://www.facebook.com/groups/muitodinheiro/> <https://www.facebook.com/groups/121176191375516/> <https://www.facebook.com/groups/dinheiroaqui/> <https://www.facebook.com/groups/326036977451050/> <https://www.facebook.com/groups/nodinheiro/> <https://www.facebook.com/groups/adsclickgroup/> <https://www.facebook.com/groups/ganhardinheironobrasil/> <https://www.facebook.com/groups/255600324543785/> <https://www.facebook.com/groups/Linetelexfree/> <https://www.facebook.com/groups/divulgando.me/> <https://www.facebook.com/groups/112462768894933/> <https://www.facebook.com/groups/251611254940528/> <https://www.facebook.com/groups/Dinheiroemcasa/> <https://www.facebook.com/groups/598819760132508/> <https://www.facebook.com/groups/236763173121832/> <https://www.facebook.com/groups/Escoladodinheiro/> <https://www.facebook.com/groups/113460958829770/> <https://www.facebook.com/groups/483043401746104/> <https://www.facebook.com/groups/244436332233599/> <https://www.facebook.com/groups/409009659134076/> <https://www.facebook.com/groups/DivulgueAgora/> <https://www.facebook.com/groups/293030907444813/> <https://www.facebook.com/groups/290138297753915/> <https://www.facebook.com/groups/divulgueaquiseuask/> <https://www.facebook.com/groups/divulgueseulivro/> <https://www.facebook.com/groups/divulguebrasilia/>

<https://www.facebook.com/groups/l2warpower/> <https://www.facebook.com/groups/224364191001855/> <https://www.facebook.com/groups/404681172924925/> <https://www.facebook.com/groups/381190071967545/> <https://www.facebook.com/groups/304051876350071/> <https://www.facebook.com/groups/inovarcom/> <https://www.facebook.com/groups/116103605194464/> <https://www.facebook.com/groups/divulgueseunegocio/> <https://www.facebook.com/groups/537343619611132/> <https://www.facebook.com/groups/560457857316743/> <https://www.facebook.com/groups/PoderdeCompras/> <https://www.facebook.com/groups/fozdoiguacu/> <https://www.facebook.com/groups/366811913354437/> <https://www.facebook.com/groups/ivendisantamaria/> <https://www.facebook.com/groups/142558195870450/> <https://www.facebook.com/groups/ivendi/> <https://www.facebook.com/groups/cvtpm/> <https://www.facebook.com/groups/470696329614824/> <https://www.facebook.com/groups/comprovendotroco/> <https://www.facebook.com/groups/461798253863084/> <https://www.facebook.com/groups/fashionmoda/> <https://www.facebook.com/groups/sucessoerendaagora/> <https://www.facebook.com/groups/osloucosdommn/> <https://www.facebook.com/groups/568570723168777/> <https://www.facebook.com/groups/425427094183854/> <https://www.facebook.com/groups/444290368953765/> <https://www.facebook.com/groups/348369131912933/>

## **AGREGADORES DE NOTICIAS E LINKS**

[www.digg.com](file:///C:/Users/sergio/Desktop/www.digg.com) [www.dihitt.com.br](file:///C:/Users/sergio/Desktop/www.dihitt.com.br) [www.rec6.com](file:///C:/Users/sergio/Desktop/www.rec6.com) [www.linkninja.com.br](file:///C:/Users/sergio/Desktop/www.linkninja.com.br) [www.delicious.com](file:///C:/Users/sergio/Desktop/www.delicious.com) [www.reddit.com](file:///C:/Users/sergio/Desktop/www.reddit.com) [www.ueba.com.br](file:///C:/Users/sergio/Desktop/www.ueba.com.br)

Entre todos os agregadores de notícias e links, tem um que é o meu favorito, ele é o Dihitt, por que é meu favorito? Simplesmente por que o Dihitt é 3 em 1, ele é um site de notícias, um blog e rede social ao mesmo tempo, além de ter milhares de membros e estar crescendo rapidamente. Portanto se você não tem uma conta no Dihitt eu aconselho a criar uma, pois vou fazer um passo a passo pra você ter sucesso também no dihitt. O cadastro é super rápido e fácil.

#### **[Cadastre-se no Dihitt](http://www.dihitt.com/cadastro) Aqui**

Após já ter se cadastrado e configurado toda sua conta é hora de dar o primeiro passo:

#### **Criar um Blog no Dihitt**

Por que criar um blog no Dihitt?

Simples, criando um blog você poderá estar escrevendo artigos constantemente e seu artigo estará visível para inúmeras pessoas e daí você pode estar captando novos indicados para seus negócios. As pessoas também podem estar participando do seu blog e votando em suas

notícias, assim suas notícias podem ficar entre as mais votadas e aparecer para ainda mais pessoas, veja como criar seu blog:

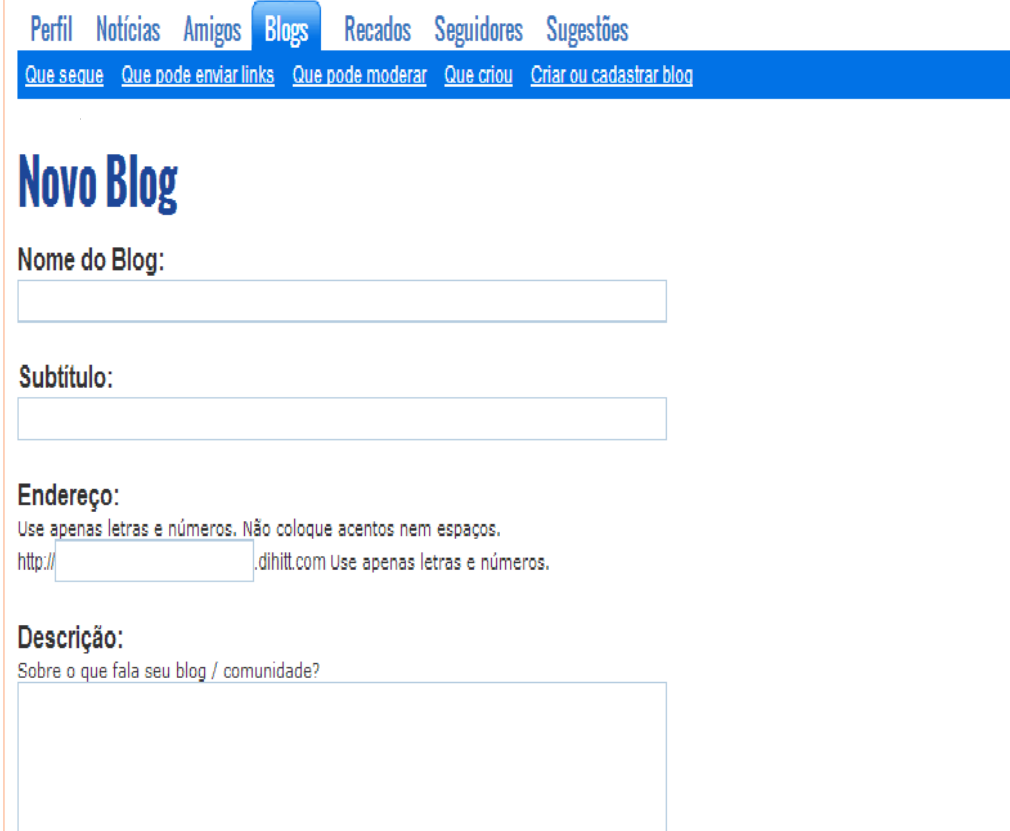

Aqui não tem mistério, preencha os campos com as informações que achar necessárias.

Agora você vai fazer uma publicação, lembre-se de escrever de forma passiva, sem colocar uma mera propaganda, apresente seu negócio, fale do por que você acha que vai ajudar a melhorar a vida das pessoas, dê sua opinião e vá colocando links para ele de forma inteligente, assim as pessoas podem aceitar melhor sua dica e votarem na sua noticia. Repare na imagem abaixo na minha noticia e no numero de votos que ela recebeu:

#### **T.O (Trabalhando Online) Blog Trabalhando Online** Assine o feed **Capa do Blog Seguidores** Notícia (artigo) Novidade + Ótimo Sorteio  $\leftarrow$ Administração: **Escrever um texto** Sergio enviou em 25/05/2013 16:29 Numero de votos Notícias enviadas www.trabalhandoonline.net - Clique AQUI e receba todas postagens por e-mail! Olá, como muitas ♪ Votar **Gerenciar sequidores** pessoas ainda tem dificuldades em conquistar o sucesso com seus negócios e empreendimentos eu Configurar (foto, descrição, etc) lancei há cerca de um tempo atrás, o Box Dinheiro Online, que consiste num pacote de e-books, softwares e programas criados, afim de resolver todos os problemas que qualquer pessoa venha ter ao Sobre o blog: decidir montar seu próprio negócio, com.  $10($ Comente <a>
\*\*\* + Internet <a>
<a>
M</a>
Indicar <a>
<a>
</a>
</a>
Ler depois Editar Apagar Trabalhando Qual o Segredo para Ganhar Dinheiro Online? Online)  $12$ **Blog Trabalhando**

Online

Quem deseja trabalha e

danhar dinheiro

honestamente e de forma verdadeira na

internet este blog pode

 $\Lambda$  Votar

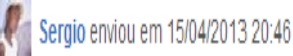

www.trabalhandoonline.net - Clique AQUI e receba todas postagens por e-mail! Ganhar dinheiro trabalhando na internet é algo acessível para todos, desde que possuam algum modo de se conectar à internet, pode ser através de um cyber cafe, lan house ou em casa. Ao verem muitas pessoas que lucram com a internet, outras entram nesse meio já chaine de ambicão e uma visão de fazer fortuna rendemente, e academente ab anigrio.

Viu só, quanto mais votos tiver, mais relevante sua noticia se torna e mais as pessoas ficarão curiosas para conhece-la.

Terminada esta parte, vamos partir para o próximo passo.

# **Adicionando Amigos**

Esse próximo passo é muito importante, pois aqui você vai começar a trazer as pessoas a te conhecerem e ao seu blog com sua noticia, afinal é lá que está o seu link. Veja bem, você deve clicar em **"CAPA"**, logo verá o menu principal onde circulam todas as notícias, no canto direito ficam as notícias mais votadas, mais comentadas e o ranking de usuarios, e esse será seu alvo

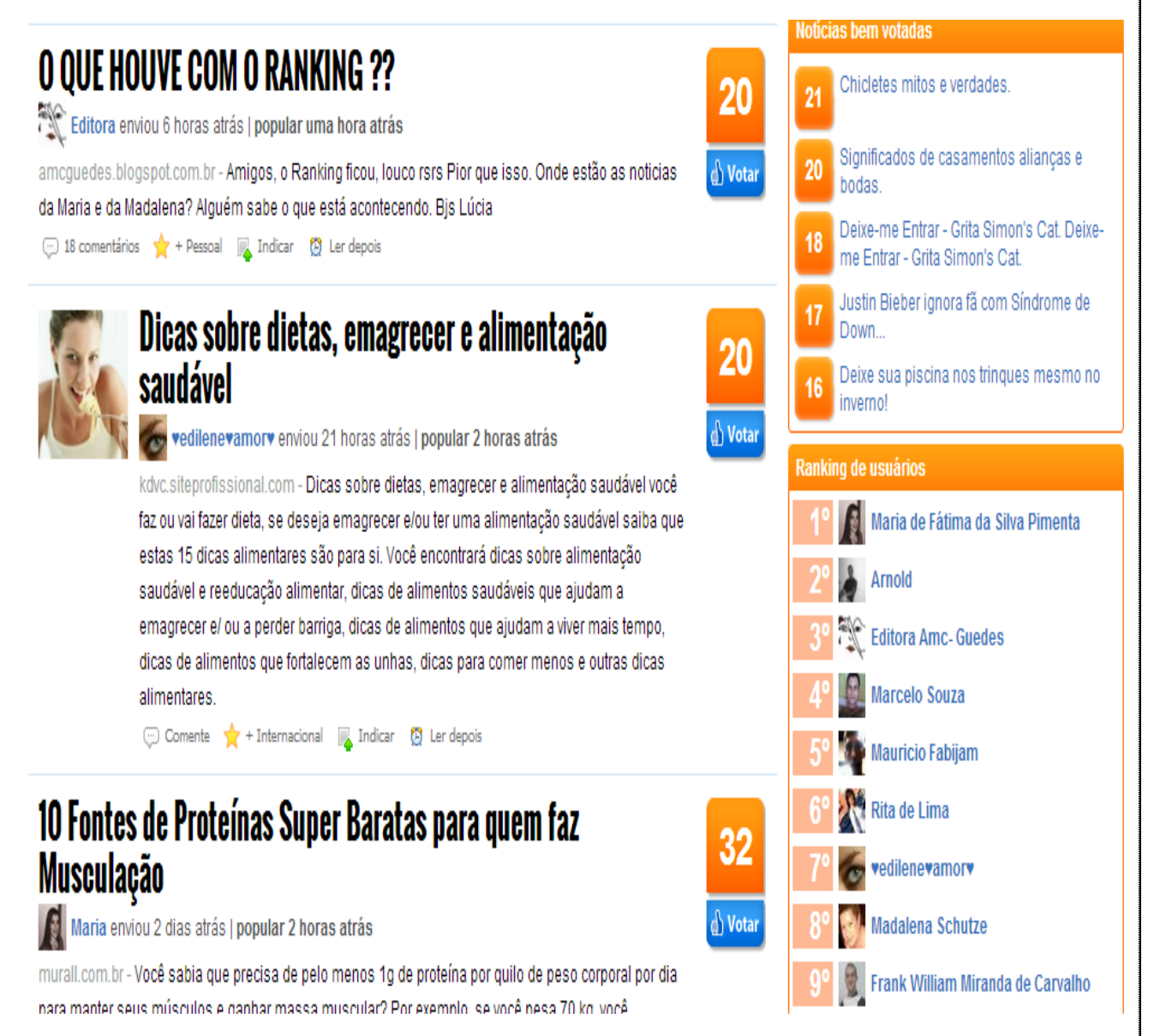

Adicione os usuários do Ranking, adicione quantos achar necessário, não tem um limites para isso, quanto mais você adicionar melhor. Quando você for adicionar uma pessoa, automaticamente envia uma mensagem para essa pessoa e aí está o ponto chave, no Dihitt é muito comum os participantes enviarem recados pedindo para curtirem paginas do Facebook e visitar blogs, e com você não será diferente, substitua a mensagem padrão e adicione uma mensagem mais formal, se apresente, cumprimente a pessoa e peça educadamente que conheça o seu blog do dihitt e vote na sua noticia, depois deixe o link da sua notícia, A mensagem tem que ficar mais ou menos assim: **"Olá amigo(a) tudo bem? Gostaria que fizesse parte do seu circulo de amigos, e se puder conhecer meu blog e votar na minha noticia eu ficaria feliz e retribuiria o favor".** Quando alguém te aceitar e pedir para retribuir, retribua, isso fará com que você seja mais confiável para aquela pessoa e sempre que você pedir a ela algo, ela não pensará duas vezes.

Também aconselho a procurar o ranking de blogs e começar adicionar os participantes, utilize a mesma técnica, o ideal é adicionar dos blogs mais bem colocados e dos blogs que sejam do mesmo negócio que você está trabalhando, assim será mais fácil das pessoas acessarem suas notícias e se cadastrarem pelo seu link.

Procure utilizar o Dihitt todos os dias, pois quanto mais você interagir com ele, mais pontos você ganha e mais rápido sobe no Ranking, lembre-se de que se aparecer nas primeiras posições do ranking, mais pessoas irão lhe adicionar.

Então é isso caro leitor, siga essas dicas e logo logo alcançará o sucesso e ganhará até mais de **R\$ 1000,00 por mês** com o e-mai.

Uma última informação e dica que tenho pra você. Devido ao uso indevido do link de indicados do E-mai, o Facebook não está aceitando links de afiliados, mas há uma solução muito simples pra isso, basta criar um

domínio para o seu link de indicado nesse site:<http://www.vai.la/> é simples e fácil. Depois disso é só divulgar esse domínio no Facebook.

Trabalhe firme nessas técnicas e não tem erro. Qualquer dúvida entre em contato comigo:

E-mail: [Sergio\\_ferreira87@yahoo.com.br](mailto:Sergio_ferreira87@yahoo.com.br)

Facebook:<https://www.facebook.com/sergio.ferreira.5682>

Meus Blogs: [www.trabalhandoonline.net](file:///C:/Users/sergio/Desktop/www.trabalhandoonline.net) [http://dicas-dinheiro](http://dicas-dinheiro-online.blogspot.com.br/)[online.blogspot.com.br/](http://dicas-dinheiro-online.blogspot.com.br/)

# **Atenção**

Distribua esse e-book livremente para seus indicados para eles poderem ter sucessos, afinal o sucesso deles também será o seu sucesso. Verifique com frequência a sua lista de indicados. Acesse a opção **"INDICADOS"** e fique por dentro de tudo.

**Sucessos...**

**Sérgio Ferreira**